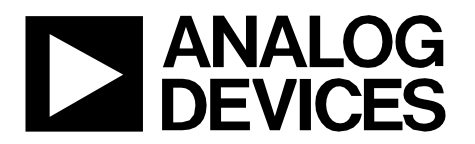

Circuit Note CN-0366

**Circuits** from the Lab<sup>®</sup> Reference Designs

*Circuits from the Lab®reference designs are engineered and tested for quick and easy system integration to help solve today's analog, mixed-signal, and RF design challenges. For more information and/or support, visi[twww.analog.com/CN0366.](http://www.analog.com/CN0366?doc=CN0366.pdf)*

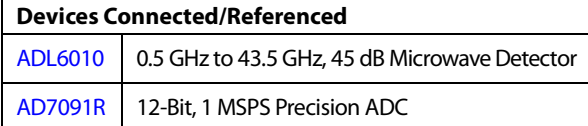

# **A 40 GHz Microwave Power Meter with a Range from −30 dBm to +15 dBm**

#### **EVALUATION AND DESIGN SUPPORT**

#### **Circuit Evaluation Boards**

**[ADL6010 Evaluation Board \(ADL6010-EVALZ\)](http://www.analog.com/ADL6010-EVALZ?doc=CN0366.pdf) AD7091R [Evaluation Board \(EVAL-AD7091RSDZ\)](http://www.analog.com/EVAL-AD7091RSDZ?doc=CN0366.pdf) [System Demonstration Platform](http://www.analog.com/EVAL-SDP-CB1Z?doc=CN0366.pdf) (EVAL-SDP-CB1Z) Design and Integration Files** 

**[Schematics, Layout Files, Bill of Materials](http://www.analog.com/CN0366-DesignSupport?doc=CN0366.pdf)**

# **CIRCUIT FUNCTION AND BENEFITS**

The circuit shown i[n Figure 1](#page-0-0) is an accurate 40 GHz, microwave power meter with a 45 dB range that requires only two components. The RF detector has an innovative detector cell using Schottky diodes followed by an analog linearization circuit. A low power, 12-bit, 1 MSPS analog-to-digital converter (ADC) provides a digital output on a serial peripheral interface (SPI) port.

A simple calibration routine is run before measurement operation, at the particular RF frequency of interest. The user can then operate the system in measurement mode. When in measurement mode, th[e CN-0366 Evaluation Software](ftp://ftp.analog.com/pub/cftl/CN0366/) displays the calibrated RF input power that is applied at the input of the detector in units of dBm.

The total power dissipation of this circuit is less than 9 mW on a single 5 V supply.

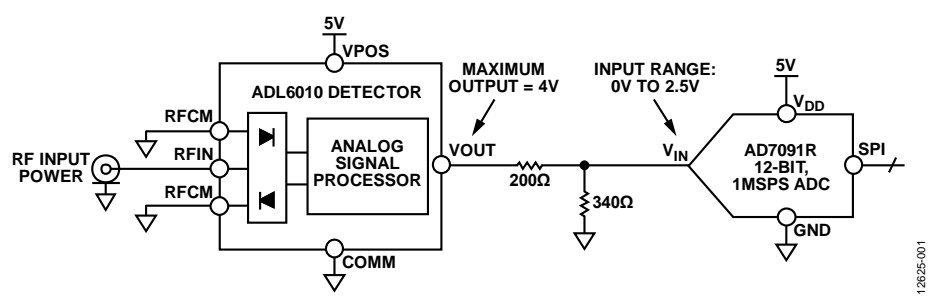

<span id="page-0-0"></span>*Figure 1. Microwave Power Meter Simplified Schematic (All Connections and Decoupling Not Shown)*

**Rev. 0**

**Circuits from the Lab reference designs from Analog Devices have been designed and built by Analog Devices engineers. Standard engineering practices have been employed in the design and construction of each circuit, and their function and performance have been tested and verified in a lab environment at room temperature. However, you are solely responsible for testing the circuit and determining its suitability and applicability for your use and application. Accordingly, in no event shall Analog Devices be liable for direct, indirect, special, incidental, consequential or punitive damages due to any cause whatsoever connected to the use of any Circuits from the Lab circuits. (Continued on last page)**

# **CIRCUIT DESCRIPTION**

The circuit shown i[n Figure 1](#page-0-0) uses a[n ADL6010](http://www.analog.com/ADL6010?doc=CN0366.pdf) RF and microwave power detector to convert an ac waveform to a scaled output voltage that corresponds to the amplitude of the input waveform. The output voltage is linear-in-voltage, having a slope with units of V/V rms. The [ADL6010](http://www.analog.com/ADL6010?doc=CN0366.pdf) can extract RF signal envelopes with bandwidths of up to 40 MHz. However, in most power meter applications, the output voltage is a settled dc value that represents the amplitude of the input waveform.

Th[e AD7091R](http://www.analog.com/AD7091R?doc=CN0366.pdf) 12-bit, 1 MSPS ADC samples the detector output, and the data is processed through a data capture board and sent to a PC for further processing and analysis. The ADC has an internal 2.5 V reference voltage that can be used to set the fullscale voltage. The internal reference can be overridden if a larger full-scale voltage is needed.

The system must be calibrated because the output voltage is dependent on the frequency of the input waveform. A correction factor is also needed when measuring modulated signals. PC based software with a simple graphical user interface is provided to perform the computations [\(CN-0366 Evaluation Software\)](ftp://ftp.analog.com/pub/cftl/CN0366/).

#### *Power Detector*

The [ADL6010](http://www.analog.com/ADL6010?doc=CN0366.pdf) is 45 dB envelope detector that operates from 500 MHz to 43.5 GHz. It has a linear in volts slope of approximately 5.9 V/V rms and an absolute detector input range from −30 dBm to +15 dBm or −43 dBV to +2 dBV in a 50  $Ω$  system. The detector cell uses a proprietary eight Schottky diode array followed by a novel linearizer circuit that creates a linear voltmeter with an overall scaling factor (or transfer gain) of nominally ×5.9 relative to the rms voltage amplitude of the input. With an output averaging capacitor, the [ADL6010](http://www.analog.com/ADL6010?doc=CN0366.pdf) can detect a signal with a varying envelope, but a correction factor must be used to compensate for the change in output voltage for the same given input power. The output voltage is related to the rms input voltage by

$$
V_{OUT} = Slope \times V_{RFIN} + Intercept
$$

#### where:

*VOUT* is the voltage on the VOUT pin. *Slope* is approximately 5.9 V/V rms at 10 GHz. *VRFIN* is the rms input voltage.

*Intercept* is the y-axis value that the data crosses if extended.

[Figure 2](#page-1-0) shows a functional block diagram of the [ADL6010.](http://www.analog.com/ADL6010?doc=CN0366.pdf)

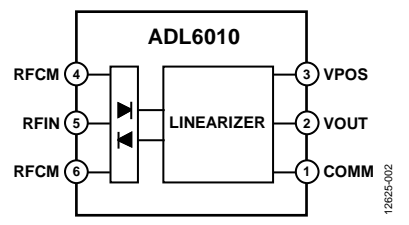

<span id="page-1-0"></span>*Figure 2[. ADL6010](http://www.analog.com/ADL6010?doc=CN0366.pdf) RF/Microwave Detector Functional Diagram*

[Figure 3](#page-1-1) shows the variation in the transfer function with frequency. There is approximately 300 mV of voltage deviation in the output between 1 GHz and 40 GHz. The temperature variation is less than ±0.5 dB over the entire frequency range. [Figure 4](#page-1-2) and [Figure 5](#page-1-3) show the temperature variation at 10 GHz and 40 GHz, respectively.

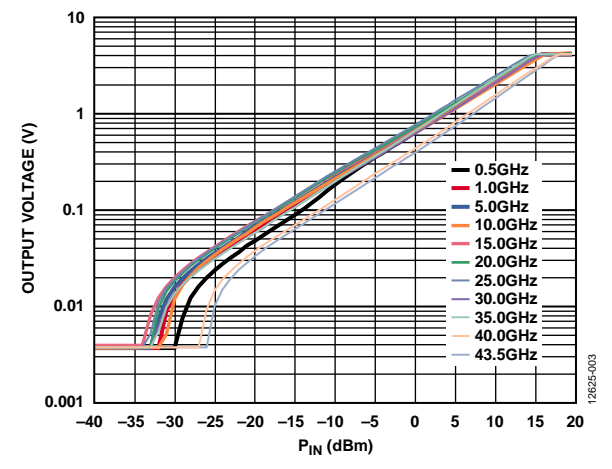

*Figure 3. Transfer Function at Frequencies from 500 MHz to 43.5 GHz*

<span id="page-1-1"></span>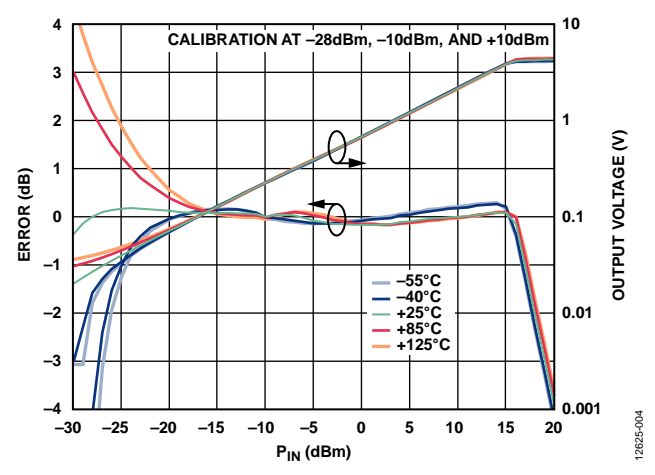

<span id="page-1-2"></span>*Figure 4. Transfer Function and Error at 10 GHZ for Various Temperatures*

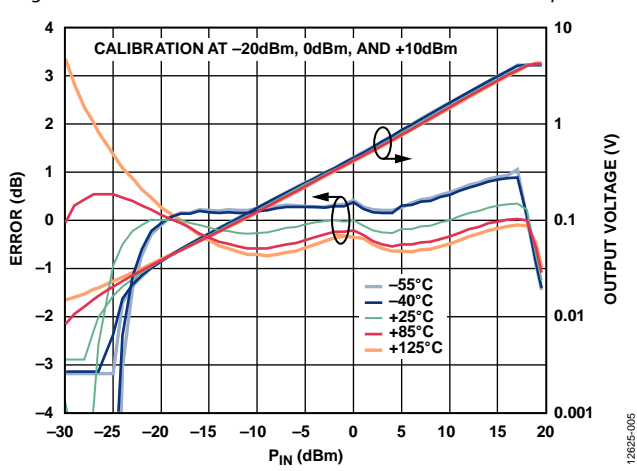

<span id="page-1-3"></span>*Figure 5. Transfer Function and Error at 40 GHz for Various Temperatures*

## **Analog-to-Digital Converter**

The [AD7091R i](http://www.analog.com/AD7091R?doc=CN0366.pdf)s a 12-bit, 1 MSPS ADC with an input voltage range between 0 V and  $V_{REF}$ , where the reference voltage is either provided by the internal 2.5 V reference or by an external reference that overrides the internal reference. The external reference can be as high as 5 V. For a 2.5 V full-scale voltage ( $V_{REF}$  = 2.5 V), the LSB size is

 $LSB = (2.5 \text{ V})/2^{12} = 610 \text{ }\mu\text{V}$ 

The output voltage of th[e ADL6010](http://www.analog.com/ADL6010?doc=CN0366.pdf) is approximately 25 mV to 4 V; therefore, a 200  $\Omega$ /340  $\Omega$  resistor divider with an attenuation of approximately 1.6 reduces the amplitude of the signal so that it is always within the range of the [AD7091R](http://www.analog.com/AD7091R?doc=CN0366.pdf) when using the internal 2.5 V reference.

#### **Data Analysis**

The [EVAL-SDP-CB1Z](http://www.analog.com/EVAL-SDP-CB1Z?doc=CN0366.pdf) system demonstration platform (SDP) board is used in conjunction with software based on the [AD7091R e](http://www.analog.com/AD7091R?doc=CN0366.pdf)valuation board control software to capture the data being sampled by the ADC. The software has a power meter readout and calibration option. The power meter display shows the power applied to the input of th[e ADL6010.](http://www.analog.com/ADL6010?doc=CN0366.pdf) To take an accurate power measurement with the [ADL6010 a](http://www.analog.com/ADL6010?doc=CN0366.pdf)nd the [AD7091R,](http://www.analog.com/AD7091R?doc=CN0366.pdf) apply two known input powers at different levels to the input of th[e ADL6010,](http://www.analog.com/ADL6010?doc=CN0366.pdf) then read the corresponding output ADC code. These four values make up two points on a plot and must be stored for later use in the calibration procedure. The two points are

- Point 1: (VLOW, CODELOW)
- Point 2: (V<sub>HIGH</sub>, CODE<sub>HIGH</sub>)

From these two points, a slope and an intercept can be found and used to calibrate the system at the particular frequency of operation.

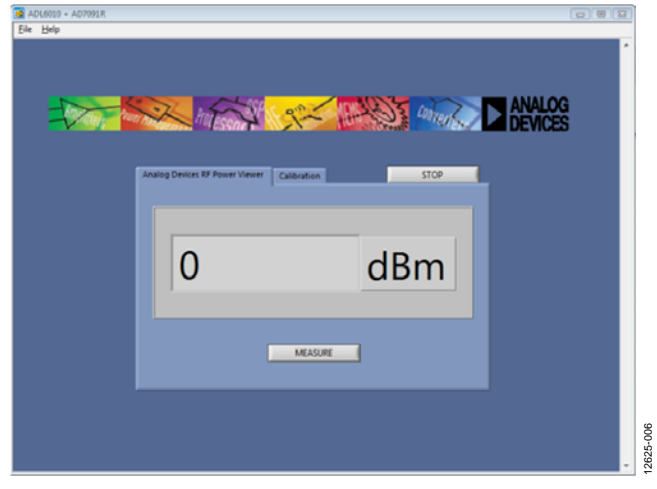

[Figure 6](#page-2-0) shows the software power level display.

<span id="page-2-0"></span>Figure 6[. CN-0366 Evaluation Software D](ftp://ftp.analog.com/pub/cftl/CN0366/)isplay

#### **System Transfer Function**

The slope and intercept of the system from the input of the detector to the output of the ADC are

$$
Slope_{\rm{SYS}} = \frac{CODE_{\rm{HIGH}} - CODE_{\rm{LOW}}}{V_{\rm{HIGH}} - V_{\rm{LOW}}}
$$

$$
INT_{\rm{SYS}} = CODE_{\rm{HIGH}} - (Slopes_{\rm{YS}} \times V_{\rm{HIGH}})
$$

where:

*Slope<sub>SYS</sub>* is the system slope.

*CODEHIGH*, *CODELOW* are the high and low code outputs, respectively, from the ADC.

*VHIGH*, *VLOW* are the high and low RF voltages, respectively. *INTSYS* is the system intercept.

The overall system transfer function is

$$
CODE = Slopes_{YS} \times V_{IN} + INT_{SYS}
$$

where  $V_{IN}$  is the rms voltage of the input RF signal.

Solve for  $V_{IN}$  using

$$
V_{IN} = \frac{CODE - INT_{SYS}}{Slope_{SYS}}
$$

Therefore, the power in dBm,  $P_{IN}$ , can be expressed as

$$
P_{IN} \text{ (dBm)} = 10 \times \log_{10} \left[ \frac{10^3}{R} \left( \frac{\text{CODE} - INT}{\text{Slope}} \right)^2 \right]
$$

For a 50  $\Omega$  input impedance, this equation simplifies to

$$
P_{IN} \text{ (dBm)} = 13.01 \text{ dB} + 20 \times \log_{10} \left( \frac{\text{CODE} - INT}{\text{Slope}} \right) \tag{1}
$$

#### **User Calibration Algorithm**

Th[e CN-0366 Evaluation Software p](ftp://ftp.analog.com/pub/cftl/CN0366/)erforms a one-time calibration at the particular frequency of operation. Calibration is achieved via the **Calibration** tab, shown in the window o[f Figure 6.](#page-2-0) The calibration routine is as follows:

- 1. Set the RF power to high level  $(V_{HIGH})$ .
- 2. Measure the code from ADC (CODE<sub>HIGH</sub>).
- 3. Set the RF power to low level  $(V_{LOW})$ .
- 4. Measure the code from ADC (CODELOW).
- 5. Calculate the system slope (units of codes/V).
- 6. Calculate the system intercept (units of codes).
- 7. Store the slope and intercept as calibration coefficients.
- 8. Measure the ADC code with an arbitrary input RF power.
- 9. Calculate the input power using the code, slope, and intercept.

#### **Measurement Results for Complete Signal Chain Including ADC**

Using th[e CN-0366 Evaluation Software,](ftp://ftp.analog.com/pub/cftl/CN0366/) measurements were taken across several frequencies. Each frequency was calibrated before the measurement took place. The results are shown in [Figure 7,](#page-3-0) [Figure 8,](#page-3-1) an[d Figure 9.](#page-3-2) I[n Figure 7,](#page-3-0) note the dependency of the error on the calibration power levels. Choosing the proper calibration levels may require some trial and error.

[Figure 7](#page-3-0) throug[h Figure 9 s](#page-3-2)how the input power measured vs. the actual power applied to the input of th[e ADL6010](http://www.analog.com/ADL6010?doc=CN0366.pdf) and the error between the two.

Data was taken over temperature at 0°C, 25°C, and 70°C, and the results are shown i[n Figure 10,](#page-3-3) [Figure 11,](#page-3-4) [Figure 12,](#page-4-0) and [Figure 13 f](#page-4-1)or frequencies of 1 GHz, 10 GHz, 20 GHz, and 30 GHz.

Note that some measurements were taken using an early version of the software that did not have an averaging feature, which is why there is a large ripple at the lower input power levels.

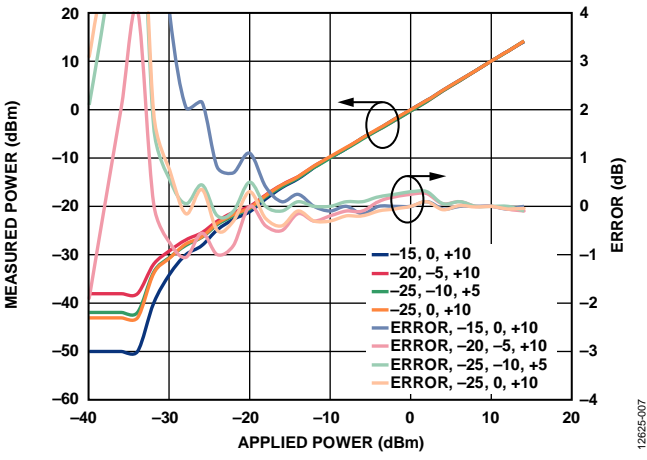

<span id="page-3-0"></span>Figure 7. Measured Power and Error vs. Applied Power for Various Three-Point Calibrations at 1 GHz

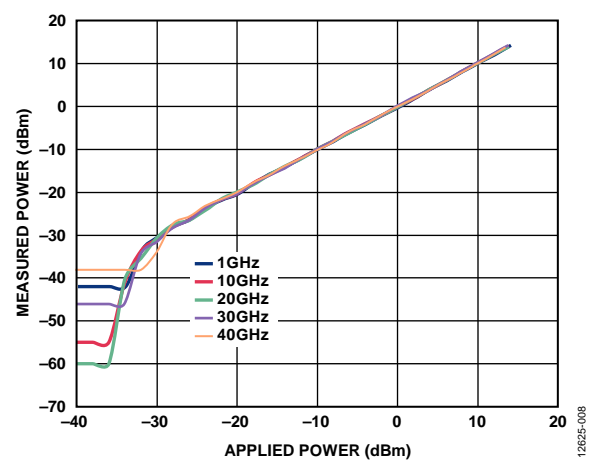

<span id="page-3-1"></span>Figure 8. Measured Power vs. Applied Power at Various Frequencies

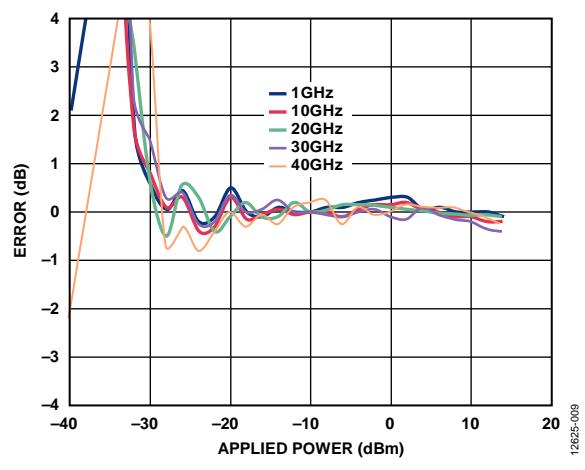

<span id="page-3-2"></span>Figure 9. Measured Power Error vs. Applied Power at Various Frequencies

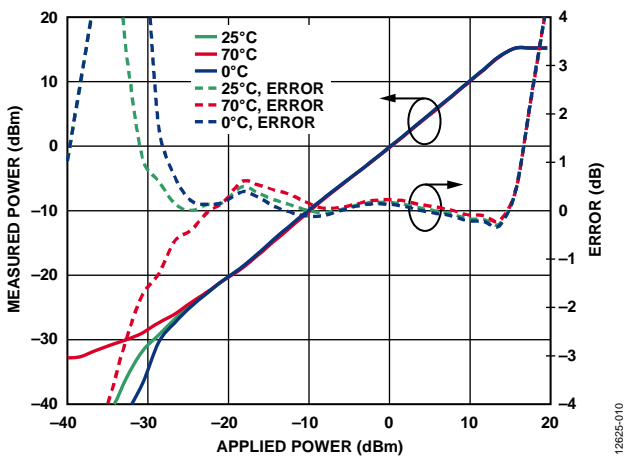

<span id="page-3-3"></span>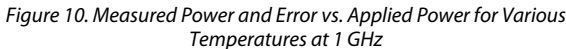

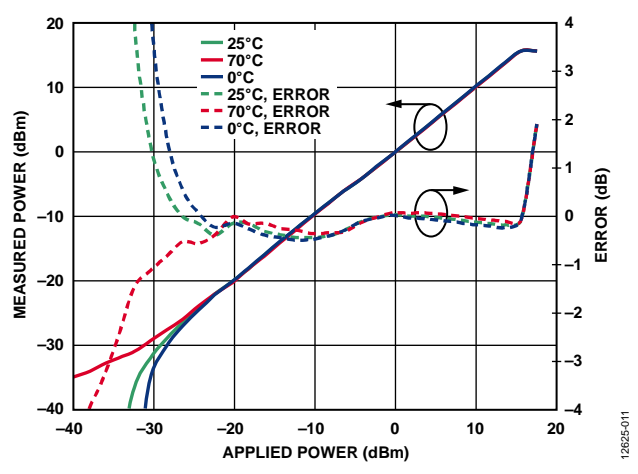

<span id="page-3-4"></span>Figure 11. Measured Power and Error vs. Applied Power for Various Temperatures at 10 GHz

# Circuit Note **CN-0366**

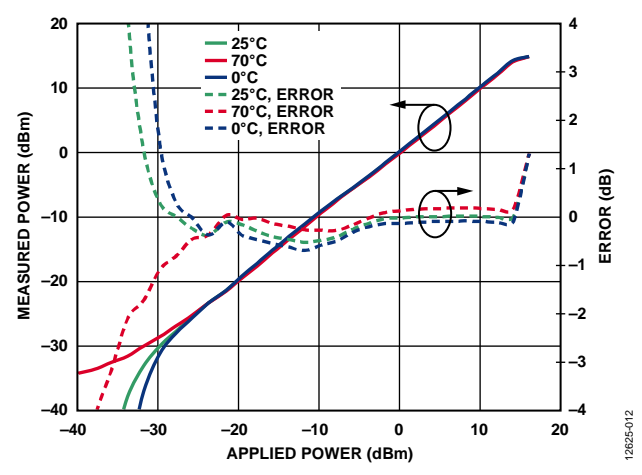

<span id="page-4-0"></span>Figure 12. Measured Power and Error vs. Applied Power for Various Temperatures at 20 GHz

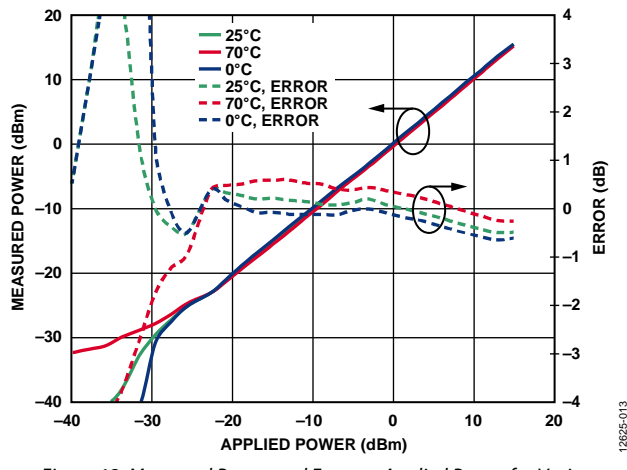

<span id="page-4-1"></span>Figure 13. Measured Power and Error vs. Applied Power for Various Temperatures at 30 GHz

#### **Summary of Equations**

The following is a summary of the equations in th[e CN-0366,](http://www.analog.com/CN0366?doc=CN0366.pdf) as well as additional equations to provide insight into the function of this power meter circuit.

The transfer function of th[e ADL6010](http://www.analog.com/ADL6010?doc=CN0366.pdf) is given by

$$
V_{OUT} = Slope_{DET} \times V_{IN} + INT_{DET}
$$

where:

*VOUT* is the dc output voltage of the detector. Slope<sub>DET</sub> is the gain/slope of the detector, in V/V rms. *VIN* is the rms voltage of the input RF signal. *INT*<sub>DET</sub> is the intercept of the detector, in volts.

Solve for  $V_{IN}$  using

$$
V_{IN} = \frac{V_{OUT} - INT_{DET}}{Slope_{DET}}
$$

The ADC transfer function (when being driven by the [ADL6010\)](http://www.analog.com/ADL6010?doc=CN0366.pdf) is given by

$$
CODE = V_{\mathit{OUT}}/LSB
$$

$$
LSB = V_{REF}/4096
$$

where:

*CODE* is the ADC output code, a unitless number that can range from 0 and 4096.

*VREF* is the full-scale reference voltage of the ADC, in volts. *LSB* is the smallest quantized voltage that the ADC can resolve, in V/step or V/bit.

Solve for Vour using

$$
V_{OUT} = CODE \times LSB
$$

Substituting this expression in the previous  $V_{\text{IN}}$  equation yields

$$
V_{IN} = \frac{CODE \times LSB - INT_{DET}}{Slope_{DET}}
$$
\n(2)

Referring everything back to input power yields

$$
P_{IN} \text{ (dBm)} = 10 \log_{10} \left[ 10^3 \frac{V_{IN}^2}{R} \right]
$$

where *R* is the impedance on the RFIN pin of the ADL6010.

Substituting  $V_{IN}$  into the power equation yields

$$
P_{IN} \text{ (dBm)} = 10 \log_{10} \left[ \frac{10^3}{R} \left( \frac{\text{CODE} \times \text{LSB} - \text{INT}_{\text{DET}}}{\text{Slope}_{\text{DET}}} \right)^2 \right]
$$

Simplifying the equation yields

$$
P_{IN} \text{(dBm)} = 30 \text{ dB} - 10 \log_{10} R + 20 \log_{10} \left( \frac{\text{CODE} \times \text{LSB} - \text{INT}_{\text{DET}}}{\text{Slope}_{\text{DET}}} \right)
$$

If R = 50  $\Omega$ , the equation can be simplified even further to

$$
P_{IN} \text{ (dBm)} = 13.01 \text{ dB} + 20 \log_{10} \left( \frac{\text{CODE} \times \text{LSB} - \text{INT}_{\text{DET}}}{\text{Slope}_{\text{DET}}} \right) \tag{3}
$$

This equation is in terms of th[e ADL6010](http://www.analog.com/ADL6010?doc=CN0366.pdf) detector output slope and intercept, which is useful for conceptual purposes to show the interactions of the system. However, for practical purposes, the transfer function of the system is required in terms of the overall system slope and intercept, where the slope has units of codes/V and the intercept has units of codes. The final transfer function can be derived as follows.

The derivation of the system transfer function in terms of system slope (slopesys) and system intercept (INTsys) begins with Equation 2, which has the input power in terms of detector slope (slope<sub>DET</sub>) and detector intercept (INT<sub>DET</sub>). This derivation is achieved by multiplying both the numerator and denominator of the  $V_{IN}$  expression (Equation 2) by 1/LSB, as follows:

$$
V_{IN} = \frac{CODE \times LSB - INT_{DET}}{Slope_{DET}} \times \frac{\cancel{1}_{LSB}}{\cancel{1}_{LSB}}
$$

Substituting this expression for  $V_{IN}$  into Equation 2 yields Equation 1.

 $INT<sub>DET</sub>$  has units of volts, Slope<sub>DET</sub> has units of V/V rms, and LSB has units of V/codes. Multiplying by 1/LSB converts INTDET into its equivalent ADC code and converts the detector slope into the system slope with unit of codes/V rms, yielding the following relations:

$$
INT_{\rm{SYS}} = INT_{\rm{DET}}/LSB
$$
  
\n
$$
Slope_{\rm{sys}} = Slope_{\rm{DET}}/LSB
$$

A complete set of design files, including schematics, layouts, Gerbers, and bill of materials for th[e CN-0366](http://www.analog.com/CN0366?doc=CN0366.pdf) circuit are available in the [CN-0366 Design Support Package.](http://www.analog.com/CN0366-DesignSupport?doc=CN0366.pdf)

# **COMMON VARIATIONS**

In power monitoring and VGA applications, a common practice is to tap some power off of a transmission line with a coupler and then feed the signal into the RF/microwave detector, as shown in [Figure 14.](#page-5-0) 

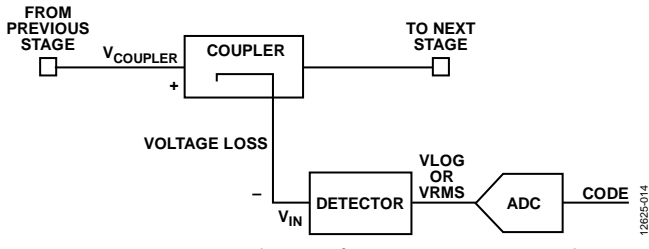

*Figure 14. Generic Application of Power Meter Using a Coupler*

<span id="page-5-0"></span>When calibrating this setup, the previously described calibration routine does not change. The loss of the coupler and transmission lines are calibrated out and accounted for in the slope and intercept equations. Use the voltage level applied to the input of the coupler when computing the system slope and intercept. The system slope and intercept using the input voltage to the detector and the ADC output code are as follows:

$$
Slope_{SYS} = \frac{CODE_{HIGH} - CODE_{LOW}}{V_{HIGH} - V_{LOW}}
$$
  
INT<sub>SYS</sub> = CODE<sub>HIGH</sub> - (Slopesys × V<sub>HIGH</sub>)

where:

*VHIGH*, *VLOW* are the high and low voltages, respectively, applied to the input detector (generalized as  $V_{IN}$  i[n Figure 14\)](#page-5-0). *CODEHIGH*, *CODELOW* are the high and low outputs of the ADC. If a known voltage is applied to the input of the coupler (generalized as  $V_{\text{COUPLER}}$  i[n Figure 14\)](#page-5-0), the general relationship between the input of the coupler and the input of the detector is

$$
V_{IN} = V_{\text{COUPIER}} \times \text{Voltage Loss}
$$

where *Voltage Loss* is a constant attenuation factor in fractional form.

For example, a 20 dB voltage loss from the input of the coupler to the input of the detector is a voltage loss factor of 1/10.

If the voltage levels at the input of the coupler are used instead of the input of the detector, a new expression for the system slope that includes the coupler and transmission line loss is

$$
Slope_{SYS} = \frac{CODE_{HIGH} - CODE_{LOW}}{V_{HIGH} - V_{LOW}}
$$

where the *V<sub>HIGH</sub>*' and *V<sub>LOW</sub>*' are the high and low calibration voltages, respectively, at the input of the coupler.

The same equation in terms of the input voltages of the detector and the loss of the coupler and transmission lines is

Slope<sub>STS</sub> = Voltage Loss × 
$$
\frac{CODE_{HIGH} - CODE_{LOW}}{V_{HIGH} - V_{LOW}}
$$

[Figure 15](#page-5-1) shows the transfer function at 1 GHz and 5 GHz for a system using a coupler with 10 dB loss.

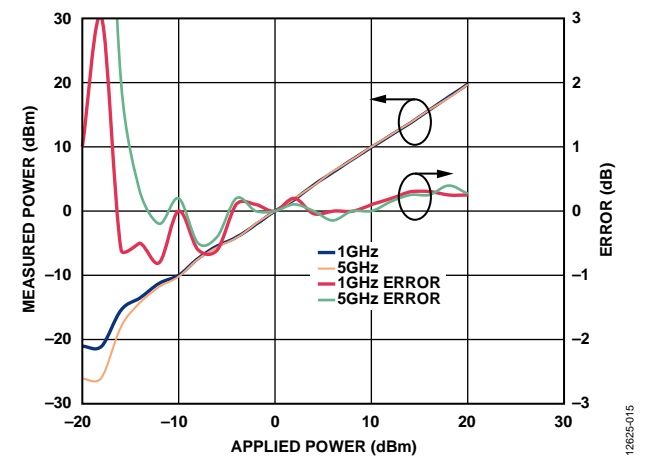

<span id="page-5-1"></span>*Figure 15. Measured Power and Error vs. Applied Power at 1 GHz and 5 GHz for System Using 10 dB Coupler* 

# **CIRCUIT EVALUATION AND TEST**

#### **Equipment Needed**

The following equipment is needed to perform the evaluations described in the [CN-0366:](http://www.analog.com/CN0366?doc=CN0366.pdf)

- The [ADL6010-EVALZ e](http://www.analog.com/ADL6010-EVALZ?doc=CN0366.pdf)valuation board.
- The [EVAL-AD7091RSDZ e](http://www.analog.com/EVAL-AD7091RSDZ?doc=CN0366.pdf)valuation board.
- The [EVAL-SDP-CB1Z](http://www.analog.com/EVAL-SDP-CB1Z?doc=CN0366.pdf) SDP board.
- The Agilent E8257D signal generator.
- The Agilent 34410A digital multimeter.
- A PC running Windows® 7 connected to the SDP board via a USB cable (supplied with the [EVAL-SDP-CB1Z\)](http://www.analog.com/EVAL-SDP-CB1Z?doc=CN0366.pdf).
- A 5 V power supply to supply [ADL6010-EVALZ b](http://www.analog.com/ADL6010-EVALZ?doc=CN0366.pdf)oard.
- A 9 V ac-to-dc, wall-mounted converter to supply the [EVAL-AD7091RSDZ e](http://www.analog.com/EVAL-AD7091RSDZ?doc=CN0366.pdf)valuation board (supplied with the [EVAL-AD7091RSDZ\)](http://www.analog.com/EVAL-AD7091RSDZ?doc=CN0366.pdf). Note that the [EVAL-SDP-CB1Z](http://www.analog.com/EVAL-SDP-CB1Z?doc=CN0366.pdf) is powered from a regulator on the [EVAL-AD7091RSDZ.](http://www.analog.com/EVAL-AD7091RSDZ?doc=CN0366.pdf)
- The [CN-0366 Evaluation Software.](ftp://ftp.analog.com/pub/cftl/CN0366/)

#### **Getting Started**

Make the following modifications and link settings to the [ADL6010-EVALZ e](http://www.analog.com/ADL6010-EVALZ?doc=CN0366.pdf)valuation board and th[e EVAL-AD7091RSDZ](http://www.analog.com/EVAL-AD7091RSDZ?doc=CN0366.pdf) evaluation board to implement the circuit shown in [Figure 1.](#page-0-0)

For th[e ADL6010-EVALZ,](http://www.analog.com/ADL6010-EVALZ?doc=CN0366.pdf) replace R1 with a 200  $\Omega$  resistor (0402 size).

For th[e EVAL-AD7091RSDZ,](http://www.analog.com/EVAL-AD7091RSDZ?doc=CN0366.pdf) replace R1 with a 0  $\Omega$  resistor (0603 size), and replace C13 with a 340  $\Omega$  resistor (0603 size). For th[e EVAL-AD7091RSDZ l](http://www.analog.com/EVAL-AD7091RSDZ?doc=CN0366.pdf)ink settings, set LK1 to Position C, set LK2 to Position C, and leave LK3 and LK4 open.

#### **Functional Block Diagram**

[Figure 16](#page-6-0) shows the functional block diagram of the test setup that was used for testing the receive chain.

### **Setup and Test**

To set up and test the microwave power meter system, take the following steps:

- 1. Turn on all test equipment and wait for the test equipment to warm up.
- 2. Connect the [ADL6010-EVALZ e](http://www.analog.com/ADL6010-EVALZ?doc=CN0366.pdf)valuation board input to the Agilent signal generator (connecting directly from the signal generator to the evaluation board via a barrel connector is recommended).
- 3. Connect the [ADL6010-EVALZ e](http://www.analog.com/ADL6010-EVALZ?doc=CN0366.pdf)valuation board output to the input of th[e EVAL-AD7091RSDZ](http://www.analog.com/EVAL-AD7091RSDZ?doc=CN0366.pdf) evaluation board.
- 4. Connect the [EVAL-SDP-CB1Z](http://www.analog.com/EVAL-SDP-CB1Z?doc=CN0366.pdf) SDP board to th[e EVAL-](http://www.analog.com/EVAL-AD7091RSDZ?doc=CN0366.pdf)[AD7091RSDZ e](http://www.analog.com/EVAL-AD7091RSDZ?doc=CN0366.pdf)valuation board.
- 5. Connect the SDP board to a PC via the USB cable that is provided with the SDP board
- 6. Download and install the [CN-0366 Evaluation Software](ftp://ftp.analog.com/pub/cftl/CN0366/) onto the PC that is connected to the SDP control board.
- 7. After the software is installed properly, run the executable.
- 8. Turn on the signal generator and set it to a power and frequency within the operating limits of th[e ADL6010.](http://www.analog.com/ADL6010?doc=CN0366.pdf)
- 9. To obtain an accurate power reading, run the calibration routine in the software.
- 10. The software GUI now calculates and displays the correct power that is applied to the input of th[e ADL6010.](http://www.analog.com/ADL6010?doc=CN0366.pdf)

<span id="page-6-0"></span>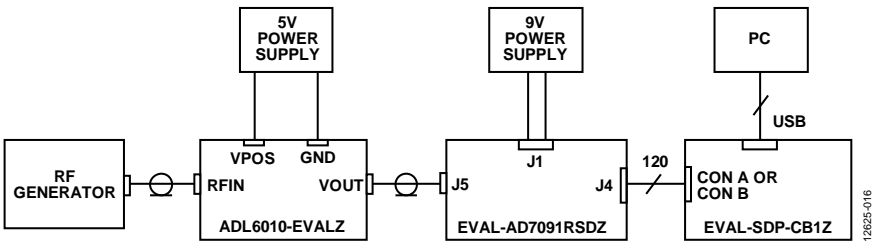

Figure 16. Functional Block Diagram for Testing RF and Microwave Power Meter

### **LEARN MORE**

[CN-0366 Design Support Package.](http://www.analog.com/CN0366-DesignSupport?doc=CN0366.pdf)

- Ardizzoni, John. *[A Practical Guide to High-Speed Printed-Circuit-](http://www.analog.com/pcb_layout?doc=CN0366.pdf)Board Layout*. Analog Dialogue [39-09, September 2005.](http://www.analog.com/pcb_layout?doc=CN0366.pdf)
- UG-409. [EVAL-AD7091RSDZ Evaluation Board User Guide.](http://www.analog.com/EVAL-AD7091RSDZ?doc=CN0366.pdf)  [Analog Devices.](http://www.analog.com/EVAL-AD7091RSDZ?doc=CN0366.pdf)

[ADIsimRF Design Tool.](http://www.analog.com/ADIsimRF?doc=CN0366.pdf)

- CN-0178 Circuit Note. *[Software-Calibrated, 50 MHz to 9 GHz,](http://www.analog.com/CN0178?doc=CN0366.pdf)  [RF Power Measurement System](http://www.analog.com/CN0178?doc=CN0366.pdf)*. Analog Devices.
- MT-031 Tutorial. *[Grounding Data Converters and Solving the](http://www.analog.com/mt-031?doc=CN0366.pdf)  [Mystery of "AGND" and "DGND."](http://www.analog.com/mt-031?doc=CN0366.pdf)* Analog Devices.
- [MT-073 Tutorial. High Speed Variable Gain Amplifiers \(VGAs\).](http://www.analog.com/mt-073?doc=CN0366.pdf)  [Analog Devices.](http://www.analog.com/mt-073?doc=CN0366.pdf)
- MT-101 Tutorial. *[Decoupling Techniques.](http://www.analog.com/mt-101?doc=CN0366.pdf)* Analog Devices.

### *Data Sheets and Evaluation Boards*

ADL6010 [Data Sheet and Evaluation Board](http://www.analog.com/ADL6010?doc=CN0366.pdf)

AD7091R [Data Sheet and Evaluation Board](http://www.analog.com/AD7091R?doc=CN0366.pdf)

## **REVISION HISTORY**

**10/14—Revision 0: Initial Version**

**(Continued from first page) Circuits from the Lab reference designs are intended only for use with Analog Devices products and are the intellectual property of Analog Devices or its licensors.**  While you may use the Circuits from the Lab reference designs in the design of your product, no other license is granted by implication or otherwise under any patents or other intellectual<br>property by application or use of **Lab reference designs are supplied "as is" and without warranties of any kind, express, implied, or statutory including, but not limited to, any implied warranty of merchantability, noninfringement or fitness for a particular purpose and no responsibility is assumed by Analog Devices for their use, nor for any infringements of patents or other rights of third parties that may result from their use. Analog Devices reserves the right to change any Circuits from the Lab reference designs at any time without notice but is under no obligation to do so.**

**©2014 Analog Devices, Inc. All rights reserved. Trademarks and registered trademarks are the property of their respective owners. CN12625-0-10/14(0)**

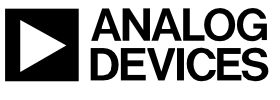

Rev. 0 | Page 8 of 8